# **UV-B Control UV-Messgerät**

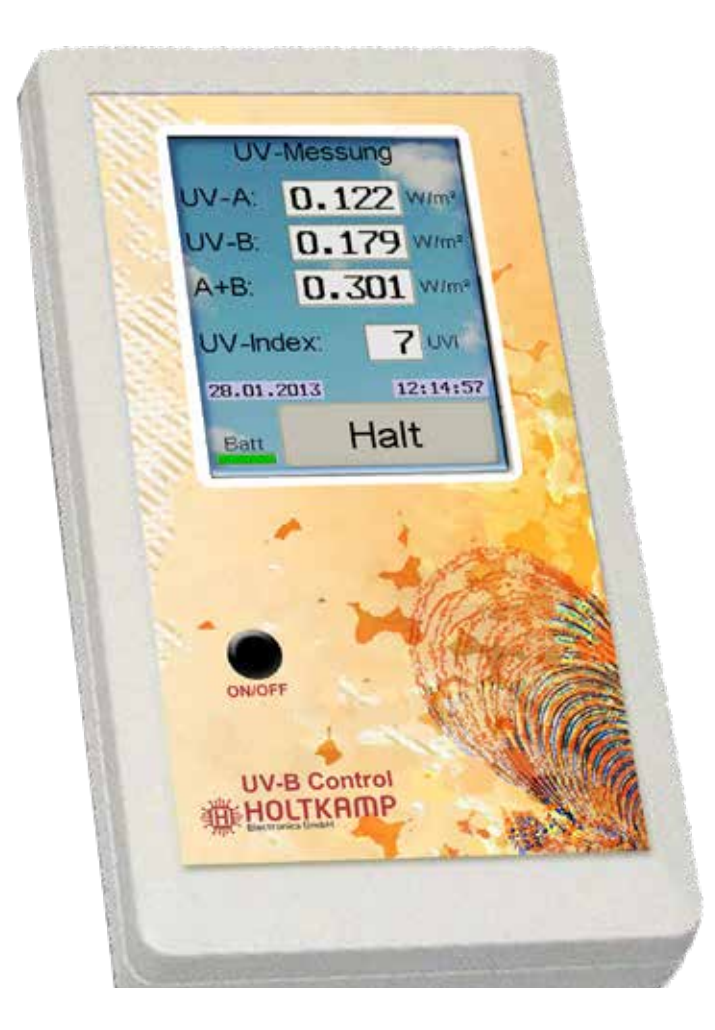

# **Betriebsanleitung**

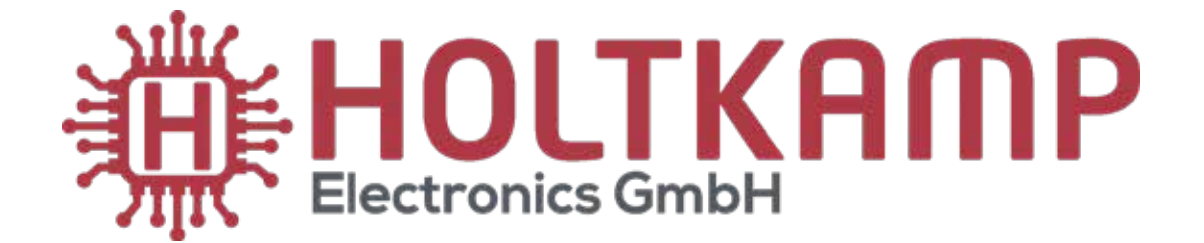

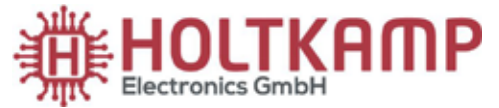

Südstraße 40 / D-49084 Osnabrück info@holtkamp.de / www.holtkamp.de

#### **EU-Konformitätserklärung / European Union conformity explanation**

Für das nachfolgend bezeichnete Erzeugnis / For the following designated product

#### **UV-Messgerät / UV measurement device**

#### **UV-B Control®**

wird hiermit bestätigt, dass die Bauart, in der von uns in Verkehr gebrachten Ausführung, den unten genannten Normen entspricht.

It is hereby confirmed, that the construction in that execution brought by us in traffic corresponds to the standards specified down.

Diese Erklärung gilt für alle Geräte, die nach den beiliegenden technischen Unterlagen, welche Bestandteile dieser Erklärung sind, hergestellt werden.

This explanation applies to all devices, after the enclosed technical documents, which are components of this explanation, are manufactured.

Einschlägige EG-Richtlinien / Relevant EC guidelines RoHS-Richtlinie 2011/65/EU / RoHS Directive 2011/65/EU

- 1. 2014/35/EU (Niederspannungsrichtlinie) 2014/35/EU (low-voltage guideline)
- 2. 2014/30/EU (EMV-Richtlinie) 2014/30/EU (EMC guideline)

Angewendete harmonisierte Normen: Applied harmonized standards:

EN 60335-1 von 08/2020 (Sicherheit) EN 60335-1 from 08/2020 (security) EN 61000-6-3 von 09/2011 (Emissionen) EN 61000-6-3 from 09/2011 (emissions) EN 55032 Kl. B von 02/2016 (Emissionen) EN 55032 Kl. B from 02/2016 (emissions) EN 61000-6-2 von 11/2019 (Immunität) EN 61000-6-2 from 11/2019 (immunity)

Diese Erklärung ist bindend für den Hersteller This declaration is binding on the manufacturer

Holtkamp Electronics GmbH Südstraße 40 in 49084 Osnabrück abgegeben durch: Signature: M. Hashemizadeh (EMV-Beauftragter)

..........................................

Osnabrück, den 05.02.2021

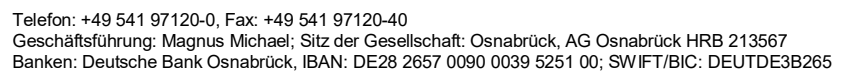

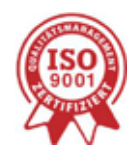

Die Lieferung erfolgt zu unseren Allgemeinen Verkaufs- und Lieferbedingungen mit Stand April 2020. Es gelten unsere Einkaufsbedingungen mit Stand Januar 2020.

#### **Inhalt**

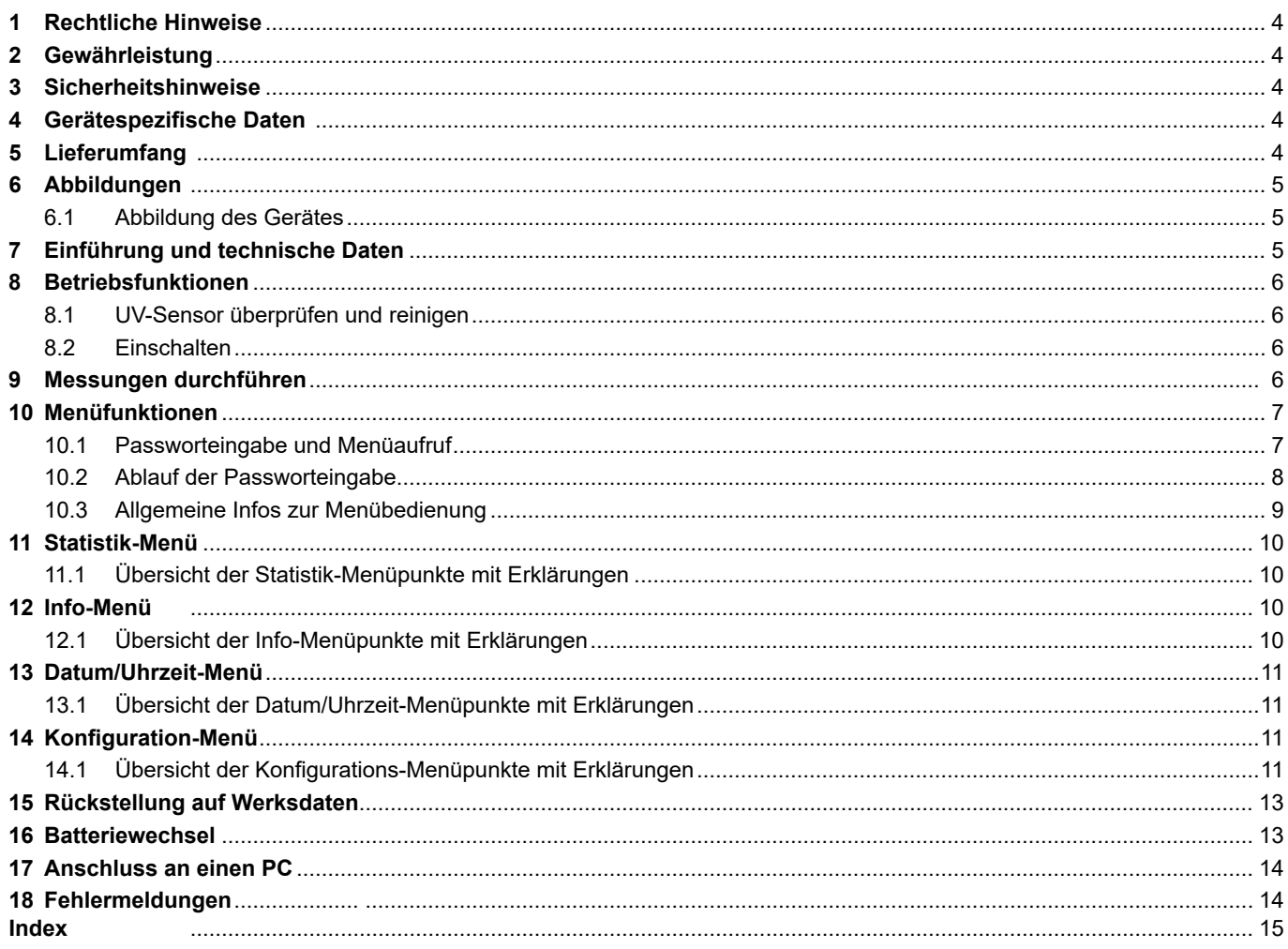

Wichtig: Für eine sichere und sachgerechte Anwendung, Gebrauchsanleitung und weiter Produktbegleitende Unterlagen sorgfältig lesen und für spätere Verwendungen aufbewahren!

Für Irrtümer, technische Fehler, Druckfehler und Unvollständigkeit übernehmen wir keine Haftung.

#### **1 Rechtliche Hinweise**

Alle Rechte vorbehalten. Kein Teil dieser Anleitung darf in irgendeiner Form, ohne Genehmigung der Holtkamp Electronics GmbH, reproduziert oder vervielfältigt werden. Die Rechte für die in Steuer- und Speicherbausteinen enthaltene Software liegen auschließlich beim Hersteller. Grundsätzlich verboten ist das Auslesen und Kopieren der Programminhalte.

Die Holtkamp Electronics GmbH haftet nicht gegenüber dem Käufer dieses Produkts oder Dritten für Schäden, Verluste, Kosten oder Ausgaben, die vom Käufer oder Dritten verursacht wurden aufgrund von Unfall, Missbrauch des Produkts oder unerlaubter Änderungen, Reparaturen oder Neuerungen. Die Holtkamp Electronics GmbH haftet weiterhin nicht für Verluste, Kosten, Störungen oder Folgeschäden, die durch den Einsatz der Steuerung entstehen.

Die technischen Daten entsprechen dem aktuellen Stand. Druckfehler, Irrtümer und Änderungen vorbehalten. Ältere Anleitungen verlieren mit Erscheinen dieser ihre Gültigkeit.

#### **3 Sicherheitshinweise**

Das UV-Hautmessgerät wurde nach dem Stand der Technik und den anerkannten sicherheitstechnischen Regeln gebaut.

Dennoch können bei seiner Verwendung Gefahren für Leib und Leben des Benutzers oder Dritter, bzw. Beeinträchtigungen des UV-Hautmessgerätes und anderer Sachwerte entstehen. Benutzen Sie das UV-Hautmessgerät nur in einwandfreiem Zustand, sowie bestimmungsgemäß, sicherheits- und gefahrenbewusst, unter Beachtung der Bedienungsanleitung!

Lassen Sie insbesondere Störungen, welche die Sicherheit beeinträchtigen können, umgehend beseitigen! Bewahren Sie die Bedienungsanleitung ständig am Einsatzort des UV-Hautmessgerätes griffbereit auf! Beachten Sie, ergänzend zur Bedienungsanleitung, die allgemein gültigen gesetzlichen und sonstigen verbindlichen Regelungen zur Unfallverhütung und zum Umweltschutz!

#### **4 Gerätespezifische Daten**

Im Leerlauf sowie auf den Blue Screens befindet sich oben links in der Ecke des Bildschirmes eine unsichtbare Taste. Wird diese 2 Sekunden lang gedrückt, erfolgt die Anzeige des erweiterten Versionsbildschirmes.

Hier kann u.a. die Einstellung der geräteinternen Uhr kontrolliert werden, bitte tragen Sie die relevanten Daten in unten stehende Tabelle ein, damit Sie diese stets zur Hand haben.

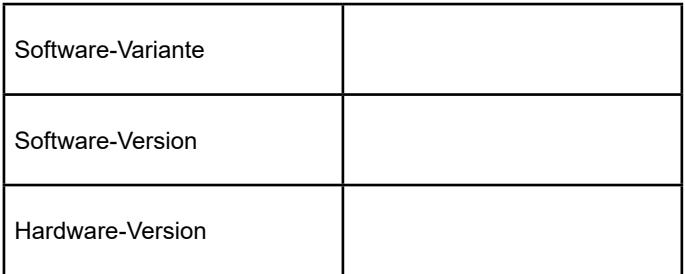

#### **5 Lieferumfang**

- Tasche
- **UV-B Control**
- 2 Lithium-Batterien (nicht wieder aufladbar, Typ Mignon AA 1,5V)
- Betriebsanleitung
- Wattestäbchen

#### **2 Gewährleistung**

Auf die Funktion des Gerätes wird eine Garantie von 12 Monaten gewährt ab Verkaufsdatum (Rechnungsdatum zählt). Die Garantie beschränkt sich ausschließlich auf technische Mängel des Gerätes, weitergehende Ansprüche können nicht anerkannt werden.

Des Weiteren gelten unsere Allgemeinen Geschäftsbedingungen, mit Stand April 2020 – siehe auch Homepage: www.holtkamp.de. Bei Manipulation am Gerät erlischt jegliche Haftung.

Nehmen Sie keine Veränderungen und/oder Umbauten am UV-Hautmessgerät ohne Genehmigung des Herstellers vor.

Ersatzteile müssen, den vom Hersteller festgelegten Anforderungen entsprechen. Dies ist nur bei Originalersatzteilen gewährleistet. Halten Sie die vorgeschriebenen oder in dieser Bedienungsanleitung angegebenen Fristen für wiederkehrende Wartungsintervalle ein!

Sorgen Sie für sichere und umweltschonende Entsorgung von Kunststoffteilen und elektronischen Austauschteilen!

Für Schäden, welche durch nicht bestimmungs- oder sachgerechte Benutzung entstehen, haftet der Hersteller nicht.

Das Risiko trägt allein der Anwender. Zur bestimmungsgemäßen Verwendung gehören auch das Beachten der Bedienungsanleitung und die Einhaltung der Inspektions- und Wartungsbedingungen.

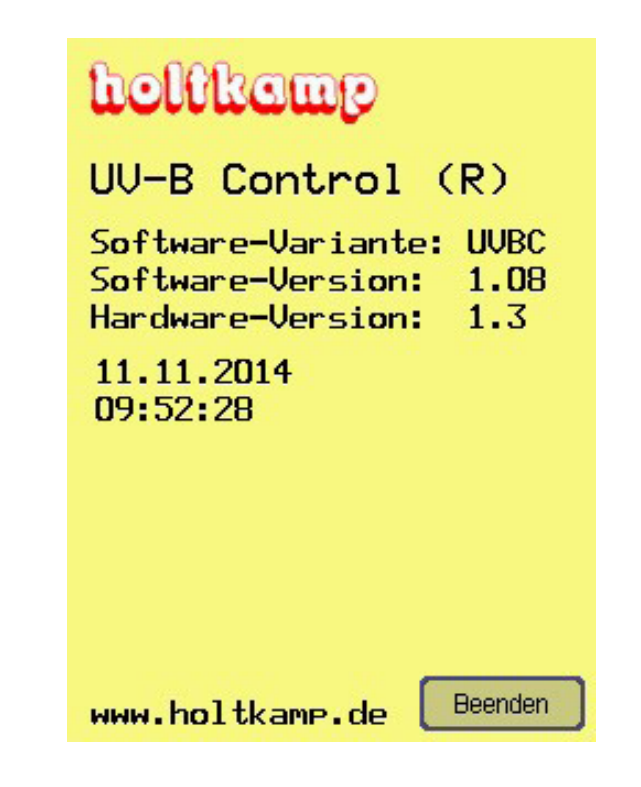

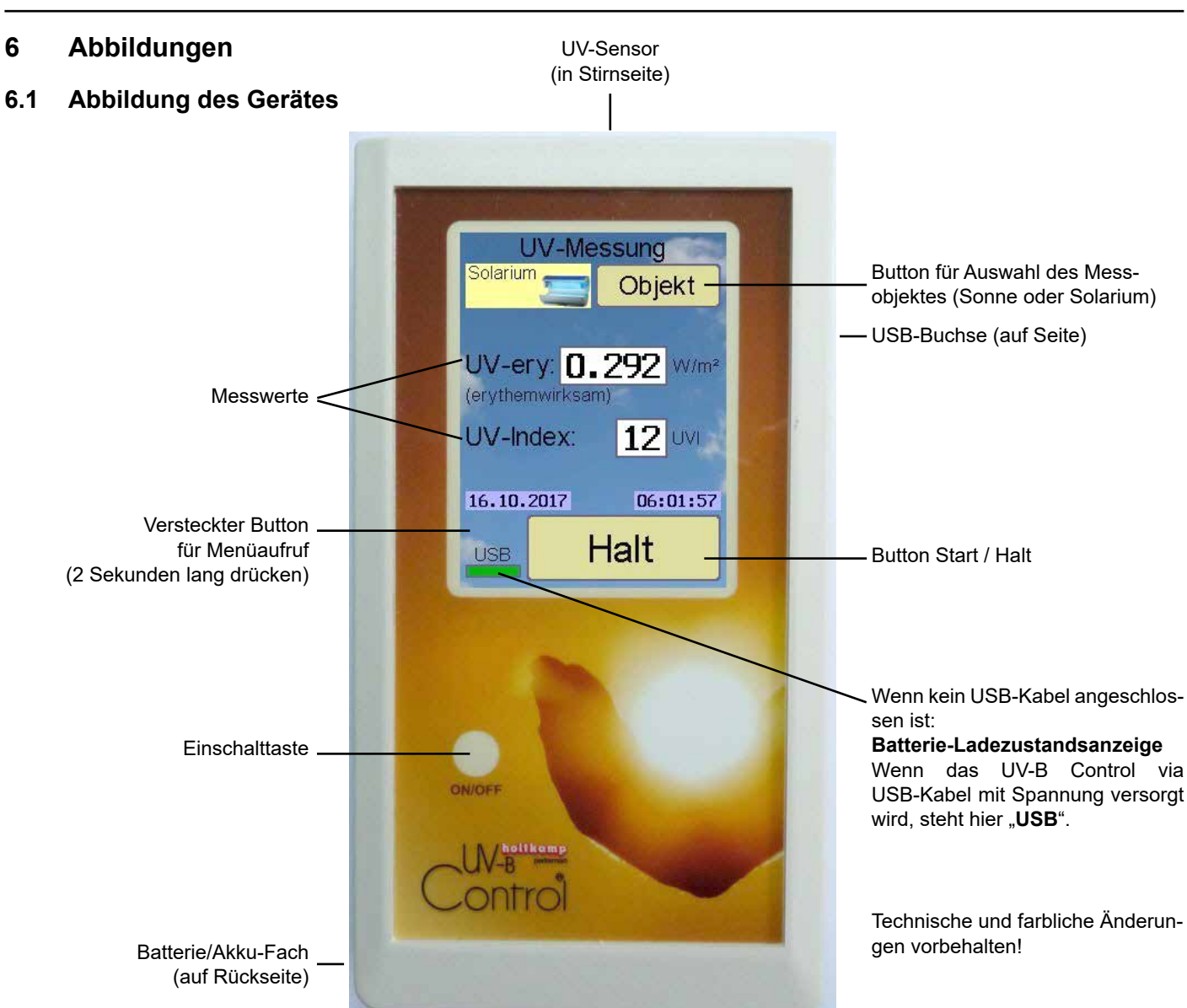

#### **7 Einführung und technische Daten**

Das UV-B Control ermöglicht das Messen der erythemwirksamen UV-Strahlung von Besonnungsgeräten sowie der Sonne. Es werden 2 Werte angezeigt:

- die **absolute erythemwirksame UV-Strahlungsintensität**   $(J.W-ery^*)$  in  $W/m^2$
- der **UV-Index** (UVI).

Ein UV-Index von 12 entspricht der Äquatorsonne am Mittag, das ist genau die maximal erlaubte erythemwirksame Strahlungsintensität eines Solariums (0,3W/m²). In Mitteleuropa beträgt der Index im Sommer mittags bis zu 8 oder 9, oft ist er deutlich geringer.

Die spektrale Empfindlichkeit der UV-Messung sowie des UV-Index orientieren sich dabei an der erythemwirksamen Bestrahlungsstärke gemäß DIN5050 / CIE087.

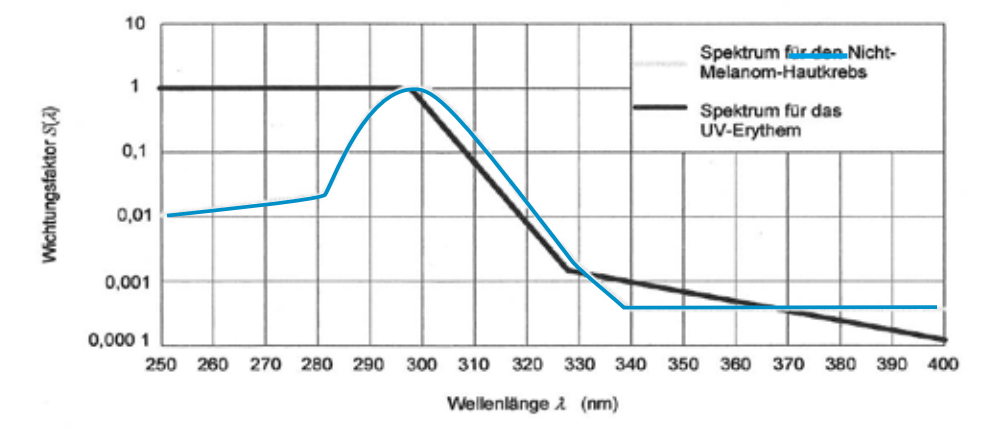

#### Bild B.1 - UV-Wirkungsspektren für das Erythem und den NMSC

Die Bedienung des UV-B Control erfolgt über einen berührungsempfindlichen Bildschirm.

Hinweis:<br>Die ange

Die angezeigten Daten können variieren, je nach Ausstattung des Gerätes und nach Einstellungen im Konfigurations-Menü

**Wichtige Hinweise: Beachten Sie unbedingt die Hinweise im Kapitel "UV-Sensor überprüfen und reinigen"! Das Gehäuse des UV-B Control darf nicht geöffnet werden (mit Ausnahme des Batteriefachs), andernfalls erlischt die Garantie!** 

#### **8 Betriebsfunktionen**

#### **8.1 UV-Sensor überprüfen und reinigen**

An der Stirnseite des UV-B Control befindet sich der UV-Sensor:

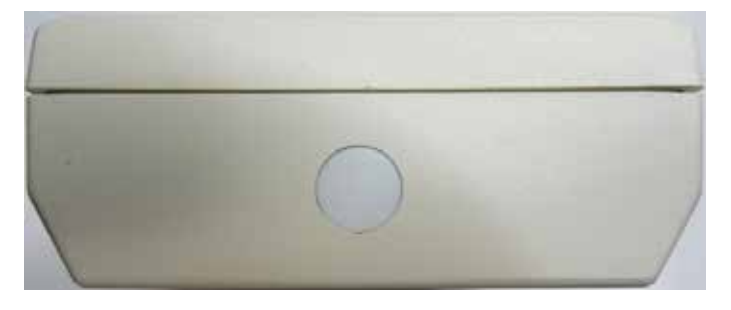

Um die Messgenauigkeit sicherzustellen beseitigen Sie bitte sichtbare Beschmutzungen vom runden Sensor-Fenster! Verwenden Sie dazu ein trockenes Wattestäbchen, um Staub und andere Partikel zu entfernen (nicht mit Spray reinigen, auch kein Reinigungsmittel!!).

Nach dem Einschalten des UV-B Control wird sofort kontinuierlich gemessen, und die angezeigten Werte werden ständig erneuert.

Zunächst muss das Messobjekt mit dem Button Objekt ausgewählt werden (Sonne oder Solarium).

Soll die Sonnenintensität vermessen werden, so wird das UV-B Control senkrecht in den Himmel gehalten (und nicht direkt in die Sonne).

Soll ein Solarium vermessen werden, so sollte dieses vor der Messung eine zeitlang "warmlaufen" (5 Minuten). Fremd-einstrahlung sollte vermieden werden (andere Solarien, Sonne). Nach der Norm DIN 5050-1 und 60335 wird das UV-B Control mit seiner Stirnseite in einem Abstand von 30 cm vor das Plexiglas des Solarium-Besonnungstunnels gehalten. Wird die Unterseite gemessen, muss dabei die Oberseite UV-dicht abgedeckt werden und umgekehrt.

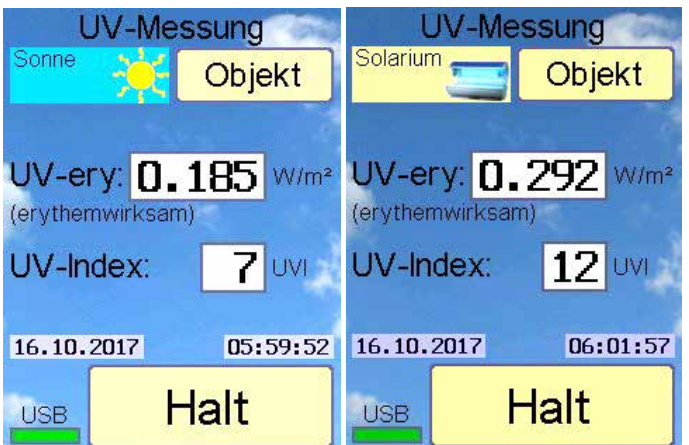

#### **8.2 Einschalten**

Das Gerät soll immer unbeleuchtet eingeschaltet werden und erst dann in die Lichtquelle gehalten werden (sonst kommt evtl. die Anzeige "kein Sensor gefunden").

#### **Es gibt 2 Möglichkeiten:**

#### **a) Betrieb mit Batterien:**

Das Einschalten des UV-B Control erfolgt durch ca. 1 Sekunde langes Drücken der Einschalttaste links unterhalb des Displays. Das Gerät ist sofort betriebsbereit.

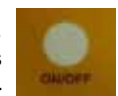

Nach einiger Zeit schaltet sich das Display halb dunkel um die Batterien zu schonen. Berühren Sie den Bildschirm an beliebiger Stelle um es wieder hell zu schalten!

Mit demselben Taster ist das UV-B Control auch wieder auszuschalten. Wird das UV-B Control eine Zeit lang nicht genutzt, schaltet es sich selbstständig aus. Warten Sie nach dem Ausschalten mindestens 2 Sekunden, bevor sie es wieder einschalten!

#### **b) Betrieb via USB:**

Wird ein USB-Kabel (Sonderzubehör) von einem eingeschalteten PC oder von einem USB-Netzteil (Sonderzubehör) angeschlossen, so wird das UV-B Control darüber mit Betriebsspannung versorgt. Es ist solange eingeschaltet, wie das USB-Kabel steckt, es kann nicht mit dem Taster ausgeschaltet werden. Nach **<sup>9</sup> Messungen durchführen** Abziehen des USB-Kabels schaltet es sich verzögert aus.

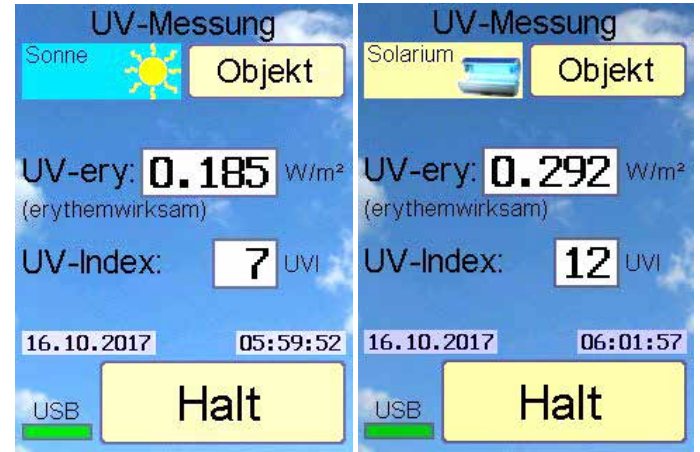

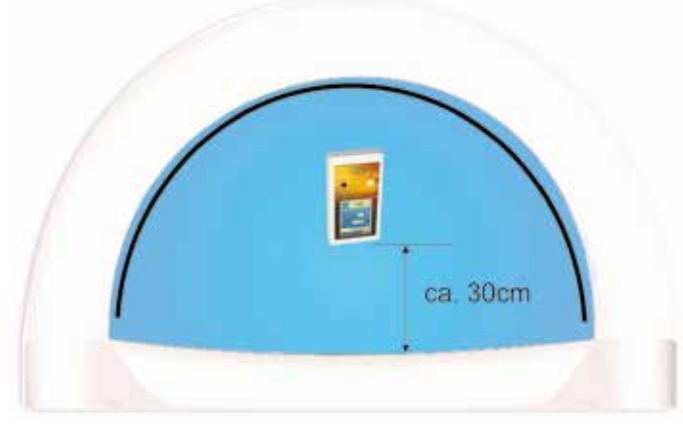

Messung Unterteil Solarium Oberteil abdecken

Für Messung von Sonne und Solarium gilt: Frühestens nach ca. 1 Sekunde wird Button "Halt" gedrückt, damit werden die aktuellen Messwerte eingefroren. Das UV-B Control wird vom Messobjekt entfernt, und die eingefrorenen Messwerte können bequem vom Display abgelesen werden.

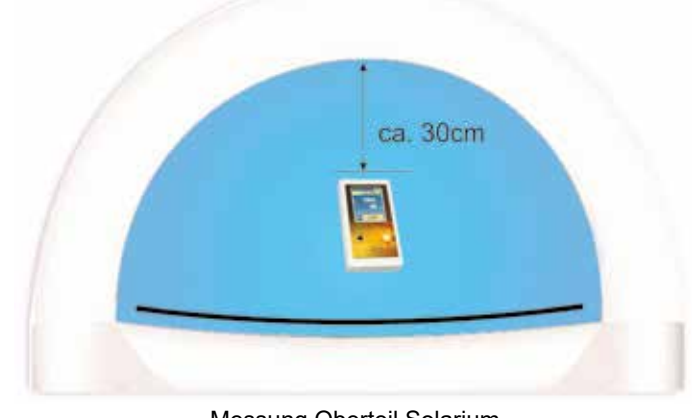

Messung Oberteil Solarium Unterteil abdecken

Die nächste Messung wird durch Betätigung des Buttons "*Start*" gestartet usw.

**F** Hinweis:<br>Bei Betä

Bei Betätigung des Buttons "Start" bzw. "Halt" ertönen 1 bzw. 2 Piepser, wenn im Konfigurationsmenü die "Laut*stärke Tastenpieps*" auf einen Wert größer 0 eingestellt ist.

# **10 Menüfunktionen**

Hier können individuelle Konfigurationen im UV-B Control eingestellt werden. Außerdem können diverse Statistik-Zählwerke abgelesen werden.

#### **10.1 Passworteingabe und Menüaufruf**

Im Leerlauf sowie auf den Blue Screens befindet sich unten links in der Ecke des Bildschirmes eine unsichtbare Taste. Dieser muss 2 Sekunden lang gedrückt werden, um die Passworteingabe aufzurufen:

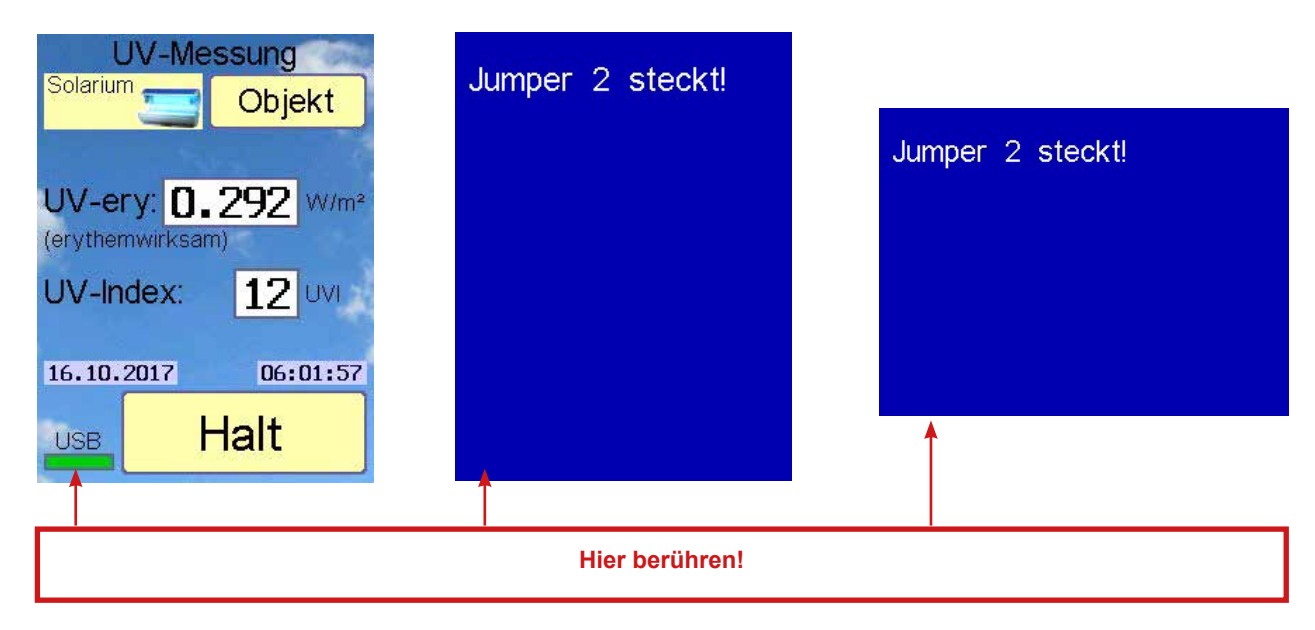

Es erscheint der Passwort-Bildschirm:

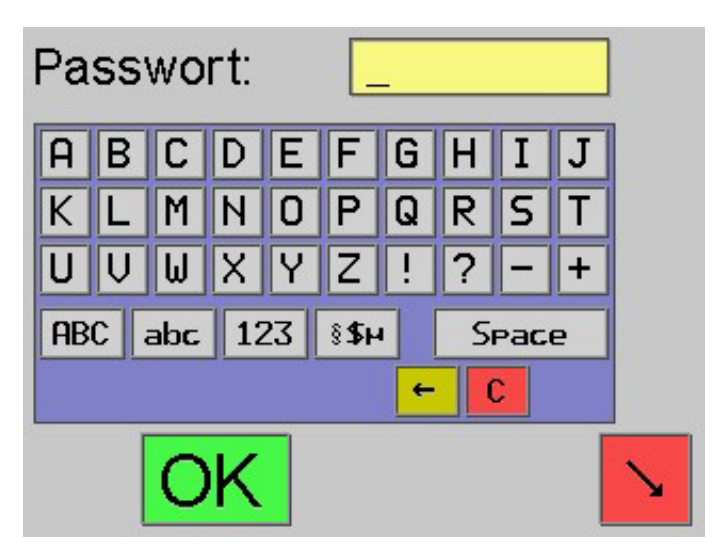

Es gibt 3 verschiedene Passworte, die hierarchisch geordnet sind. Je nach eingegebenen Passwort kann man auf dem folgenden Menü-Auswahlbildschirm mehr oder weniger Menüs aufrufen (es erscheinen entsprechend mehr oder weniger Tasten auf dem Bildschirm):

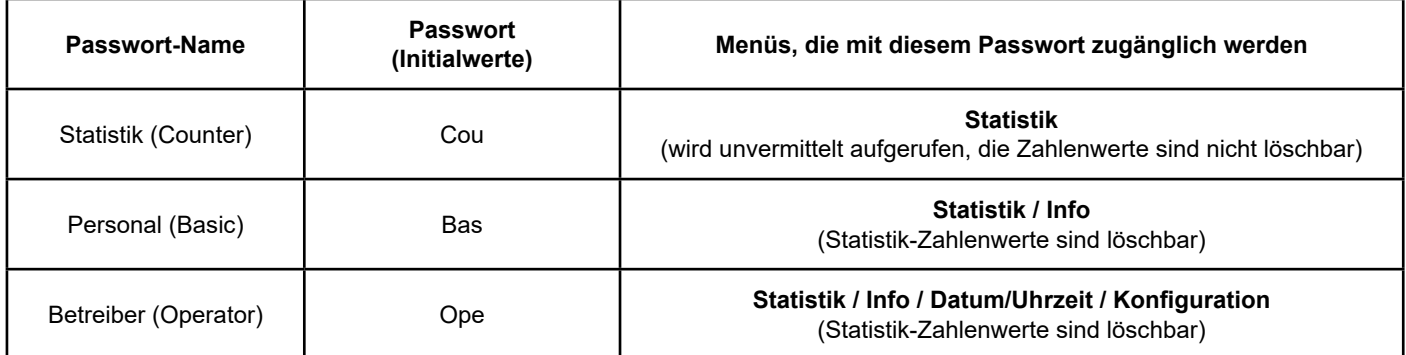

#### **10.2 Ablauf der Passworteingabe**

- Benutzen Sie die auf dem Bildschirm dargestellte Tastatur.
- Groß/Kleinschreibung beachten!
- Das Umschalten auf Kleinbuchstaben u.a. geschieht mit Taste "abc" usw.
- Nach kompletter Eingabe des Passwortes bestätigen Sie mit der grünen Taste "OK".

Das Passwort mit der höchsten Hierarchie ist "Ope", nach seiner Eingabe erscheinen auf dem Menü-Auswahlbildschirm alle Menü-Tasten:

- Die Passworte können im Konfigurations-Menü verändert werden. Es wird dringend empfohlen, dort individuelle Passworte einzugeben!
- Wenn 2 Passworte identisch sind, wird das höhere Zu- griffsrecht vergeben
- Vergessene Passworte können auf ihre Initialwerte zurückgesetzt werden, siehe Kapitel "Rückstellung auf Werksdaten"!

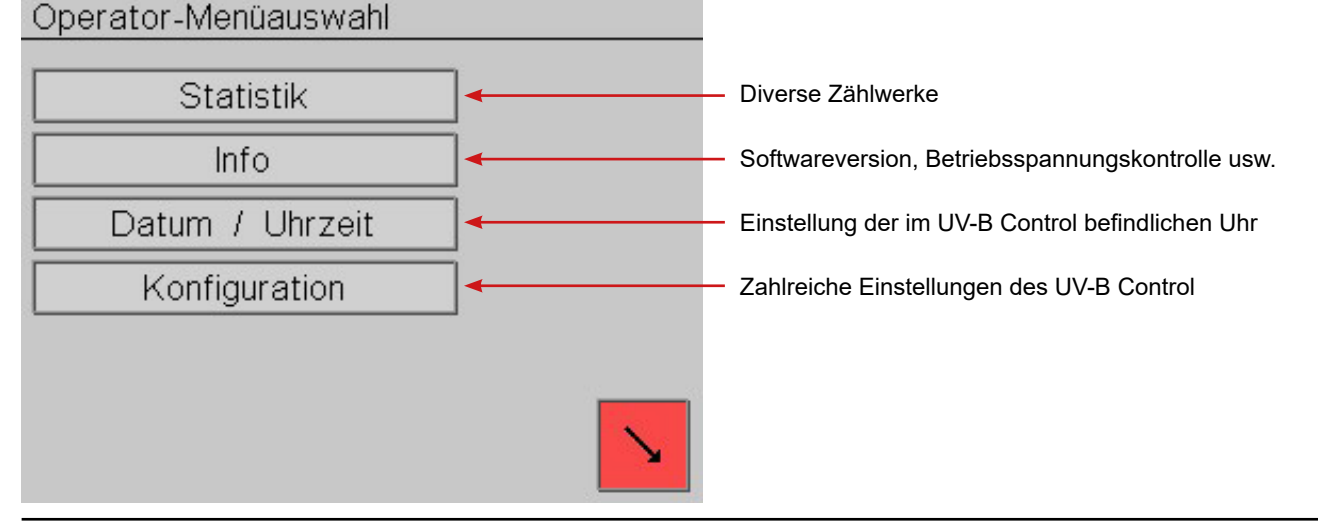

Wird das Passwort "Bas" eingegeben, ist der Menü-Auswahlbildschirm kleiner:

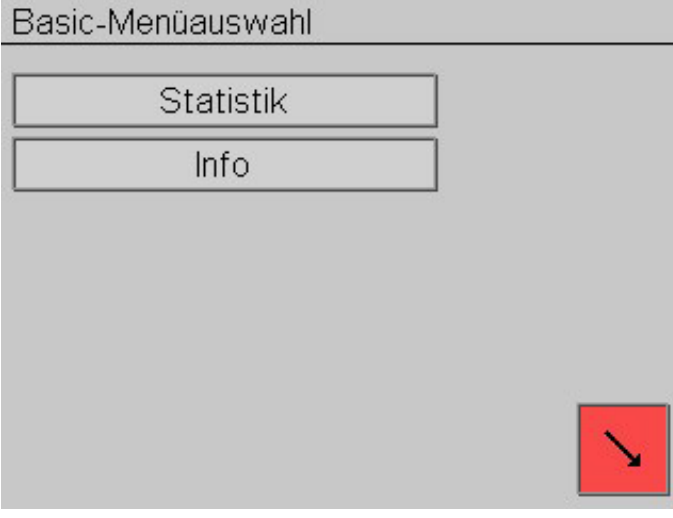

#### **10.3 Allgemeine Infos zur Menübedienung**

Im Folgenden wird die Einstellung der Menüpunkte exemplarisch am Beispiel der Menüdauer-Einstellung beschrieben. Geben Sie das Betreiber-Passwort ein und betätigen den Button "*Konfiguration*". Es erscheint die erste Menüseite:

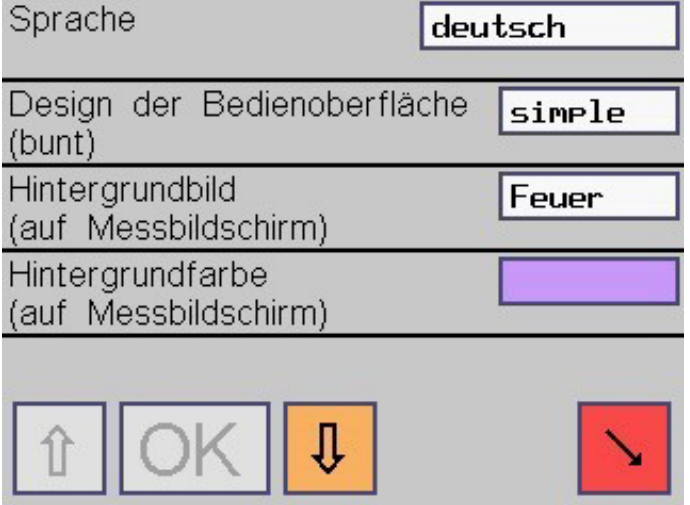

Berühren Sie das Feld "*Menüdauer*". Damit wird es aktiviert:

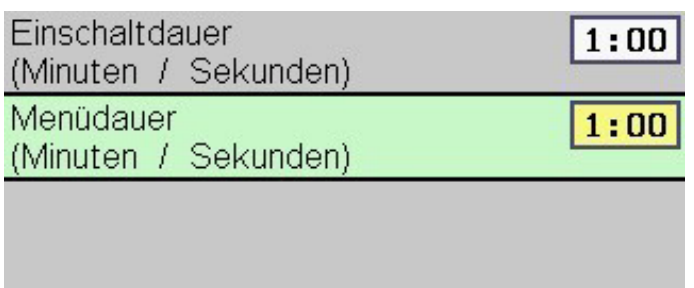

Bei Eingabe des Passwortes "Cou" erscheint der Menü-Auswahlbildschirm gar nicht, man kommt sofort ins Statistik-Menü. Die dort befindlichen Zählwerke kann man nur anschauen, das Passwort "Cou" erlaubt nicht das Löschen der Zählwerke:

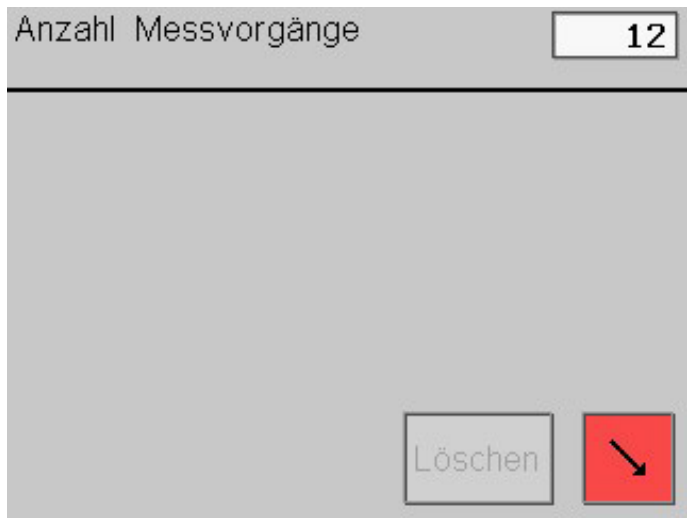

Blättern Sie mit der orangenen Pfeil-Taste bis zu dem Bildschirm mit dem Menüpunkt "*Menüdauer*":

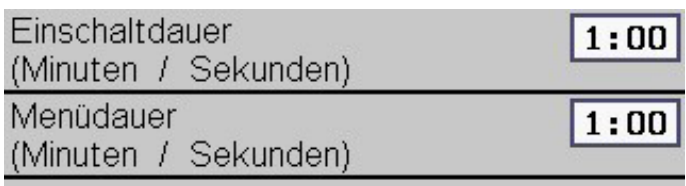

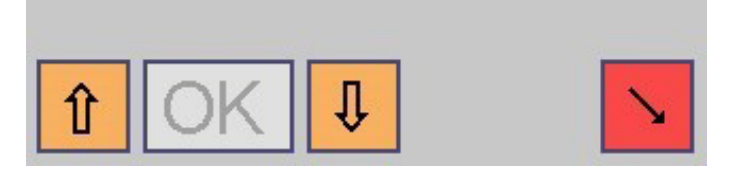

Der im gelben Feld angezeigte Wert kann nun mit *Plus*- und *Minus*-Taste geändert werden, genau gesagt die Ziffer wo der Cursor blinkt:

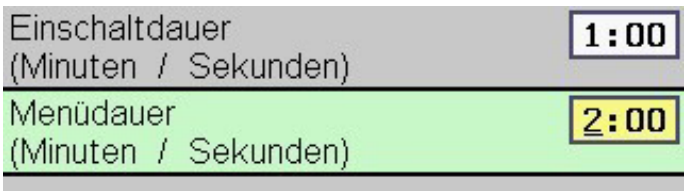

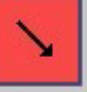

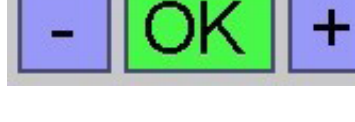

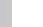

Durch Antippen der grünen *OK*-Taste wandert der Cursor zur nächsten Ziffer, welche dann mit *Plus*- und *Minus*-Taste geändert werden kann:

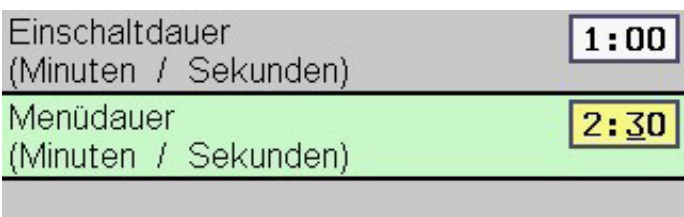

Zum Abschluss bestätigen Sie die **grüne Taste** *OK* **eine Sekunde lang**, damit werden die Änderungen abgespeichert:

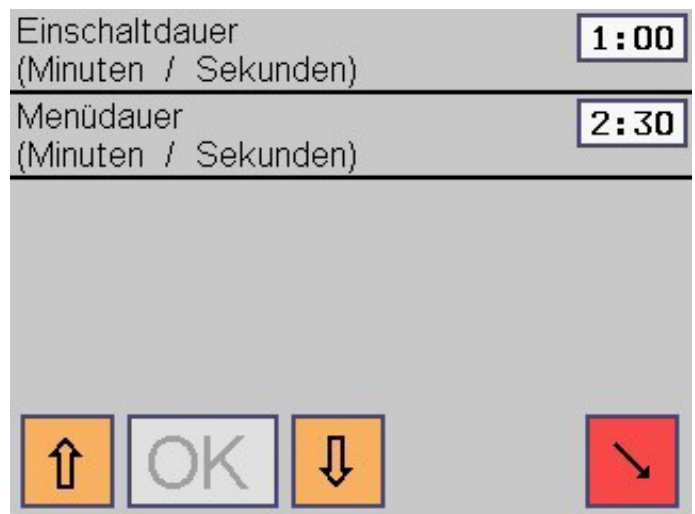

#### **11 Statistik-Menü**

Aufruf dieses Menüs: Siehe Kapitel "*Passworteingabe und Menüaufruf*" sowie "*Allgemeine Infos zur Menübedienung*" ! In diesem Menü können gesammelte Daten angeschaut werden.

#### **11.1 Übersicht der Statistik-Menüpunkte mit Erklärungen**

#### Anzahl Messvorgänge

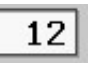

Zähler für Anzahl Messvorgänge. Hier sehen Sie, wie oft die Taste "**Halt**" gedrückt worden ist.

#### **12 Info-Menü**

Aufruf dieses Menüs: Siehe Kapitel "Passworteingabe und *Menüaufruf*" sowie "*Allgemeine Infos zur Menübedienung*"! In diesem Menü können diverse Informationen über das UV-B Control angeschaut werden, sie können aber nicht verändert werden. Falls Sie den Herstellerservice anrufen, müssen Sie ggf. einige dieser Infos bereithalten.

#### **12.1 Übersicht der Info-Menüpunkte mit Erklärungen:**

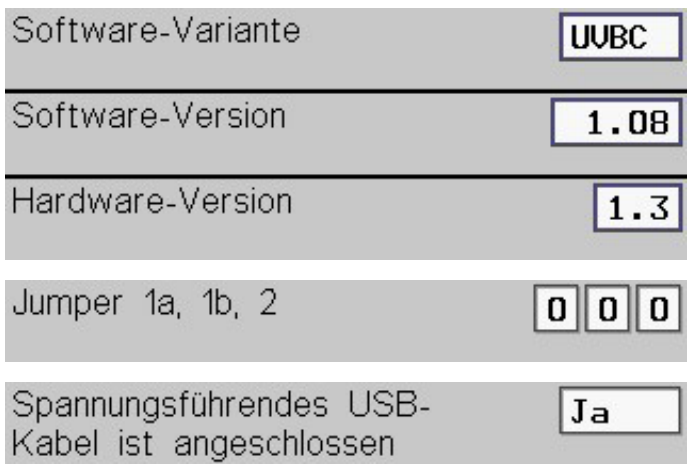

Das **Menü wird durch Drücken der roten Pfeiltaste verlassen**. Die Menüs werden nach Ablauf einer gewissen Zeit auch automatisch verlassen, wenn keine Taste mehr gedrückt wird (gemäß dem soeben eingestellten Menüpunkt "*Menüdauer*").

Alle Zählwerke laufen nach Erreichen ihres Maximalwertes "99999" auf 0 über und beginnen von vorn zu zählen.

Aktuelle Soft- und Hardwareversion des UV-B Control

Zustand der Jumper in der Hardware des UV-B Control. Die Funktion der Jumper ist im Kapitel "Rückstellung auf *Werksdaten*" beschrieben.

Ist "*Ja*" wenn ein USB-Kabel (Sonderzubehör) zum PC verdrahtet ist und der PC eingeschaltet ist, oder wenn das USB-Kabel zu einem USB-Steckernetzteil (Sonderzubehör) verdrahtet ist. Die Betriebsspannungsversorgung des UV-B Control erfolgt dann über dieses Kabel.

**F** Hinweis:<br>Alle Zähl

2.93

Ja

Batterie-Spannung (gemessen, ca. 2,6 bis 3,6V) Batteriespannungs-Überwachung des UV-B Control. Wenn dieses Feld rot ist, ist die Spannung zu klein (oder zu groß).

### **13 Datum/Uhrzeit-Menü**

Aufruf dieses Menüs: Siehe Kapitel "Passworteingabe und *Menüaufruf*" sowie "*Allgemeine Infos zur Menübedienung*"! In diesem Menü stellen Sie die Systemzeit des UV-B Control ein. Optional können Sie eine automatische Sommerzeit-Umschaltung aktivieren.

#### **13.1 Übersicht der Datum/Uhrzeit-Menüpunkte mit Erklärungen**

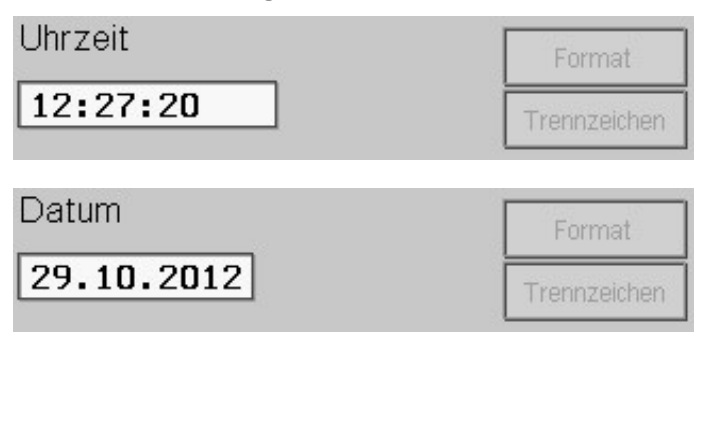

Automatische Sommerzeit-Umschaltung (März + Oktober)

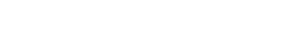

# **14 Konfiguration-Menü**

Aufruf dieses Menüs: Siehe Kapitel "Passworteingabe und *Menüaufruf*" sowie "*Allgemeine Infos zur Menübedienung*"! In diesem Menü kann das UV-B Control auf Ihre persönlichen Bedürfnisse eingestellt werden.

#### **14.1 Übersicht der Konfigurations-Menüpunkte mit Erklärungen**

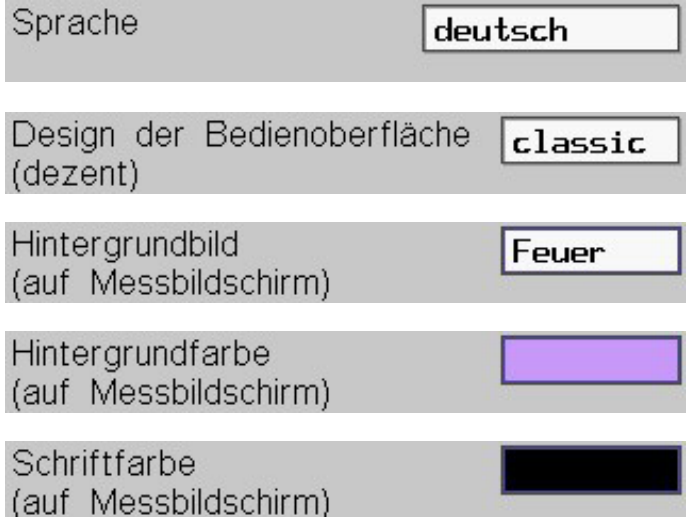

Stellen Sie hier die aktuelle Uhrzeit ein. Mit der Taste "Format" können Sie verschiedene Versionen der 24- oder 12-Stunden-Uhr einstellen, mit Taste "*Trennzeichen*" verschiedene Separatoren

Stellen Sie hier das aktuelle Datum ein. Mit der Taste "Format" können Sie verschiedene Versionen einstellen (Reihenfolge von Tag, Monat und Jahr usw.), mit Taste "*Trennzeichen*" verschiedene Separatoren.

Wenn Sie das Datumformat ändern, werden kurzzeitig anstelle der Ziffern Buchstaben angezeigt, um die Orientierung zu erleichtern. Bedeutung:

DD = Tag, MM = Monat, YY oder YYYY = Jahr (2- oder 4-stellig).

Mit "Ja" ist die automatische Sommerzeitumschaltung aktiviert. Dann wird am letzten Sonntag im März die Uhrzeit automatisch auf Sommerzeit umgestellt, am letzten Sonntag im Oktober wird sie automatisch wieder auf Winterzeit zurückgestellt.

Zu Beginn der Sommerzeit wird die Uhr um 1 Stunde vorgestellt (nachts von 2:00 Uhr auf 3:00 Uhr), zum Ende der Sommerzeit wird sie um 1 Stunde zurückgestellt (nachts von 3:00 Uhr auf 2:00 Uhr).

Wenn hier "*Nein*" eingestellt ist, müssen Sie die Uhrzeit zu den Umschaltterminen manuell umstellen!

Sprache der im Display angezeigten Texte.

Hier können verschiedene Bedienoberflächen ausgewählt werden (betrifft hauptsächlich das Design der Buttons).

Hier kann ein Hintergrundbild für den Messbildschirm ausgewählt werden. Wird hier "Nein" eingestellt, erscheint eine einheitliche Farbefläche, welche mit dem nächsten Menüpunkt einstellbar ist.

Hier kann die Hintergrundfarbe des Messbildschirmes eingestellt werden. Das lila Feld zeigt eine Farbvorschau.

Hier kann die Schriftfarbe des Messbildschirmes eingestellt werden. Das schwarze Feld zeigt eine Farbvorschau.

Displayhelligkeit  $(% )$ 

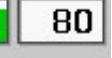

 $J_{\rm a}$ 

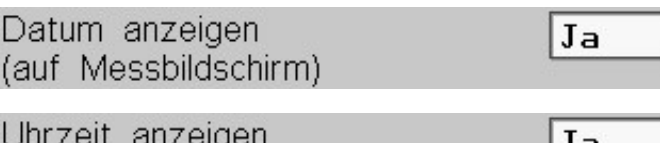

Ja (auf Messbildschirm)

UV-Index anzeigen (auf Messbildschirm)

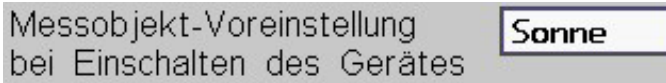

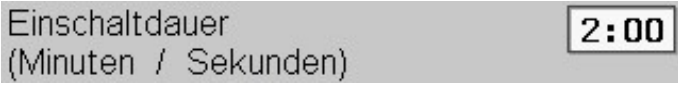

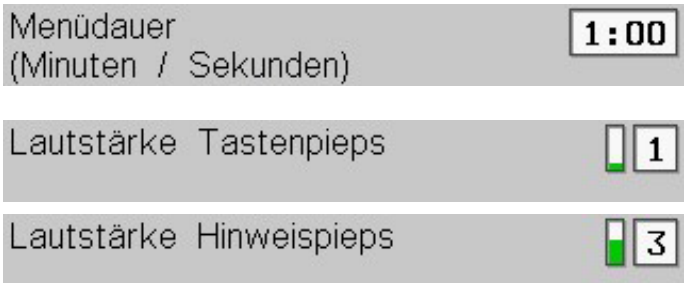

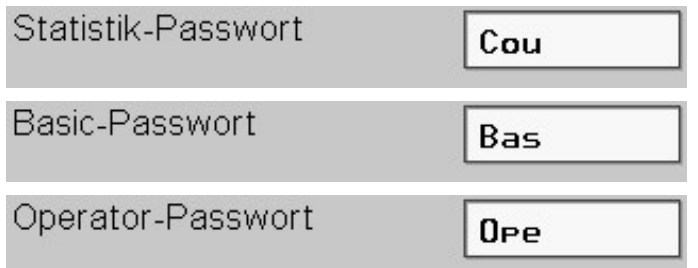

Helligkeit des Display-Backlights.

Wird hier "Ja" eingestellt, wird das aktuelle Datum auf dem Messbildschirm angezeigt.

Wird hier "Ja" eingestellt, wird die aktuelle Uhrzeit auf dem Messbildschirm angezeigt.

Wird hier "Ja" eingestellt, wird der gemessene UV-Index auf dem Messbildschirm angezeigt (das ist eine Umrechnung des erythemwirksamen UV-Messwertes: ein UV-Index von 12 entspricht der Äquatorsonne am Mittag, das ist genau die maximal erlaubte erythemwirksame Strahlungsintensität eines Solariums (0,3W/m²). In Mitteleuropa beträgt der Index im Sommer mittags bis zu 8 oder 9, oft ist er deutlich geringer)

Auf dem Messbildschirm kann mit dem Button Objekt ausgewählt werden, ob die Sonne oder ein Solarium vermessen werden soll. Mit diesem Menüpunkt wird eingestellt, ob beim Einschalten des Gerätes Sonne oder Solarium voreingestellt ist.

Wenn Sie das UV-B Control eingeschaltet haben, und die hier eingestellte Zeit keine Taste gedrückt wird, schaltet sich das Gerät automatisch aus um Batteriepower zu sparen. (Diese Funktion ist außer Betrieb, wenn das UV-B Control über ein USB-Kabel mit Betriebsspannung versorgt wird, dann schaltet es sich nicht selbstständig aus!)

Wenn Sie ein Menü aufgerufen haben, und die hier eingestellte Zeit keine Taste gedrückt wird, wird das Menü automatisch beendet. (Diese Zeit sollte sinnvollerweise kleiner als die oben einzustellende Einschaltdauer sein.)

Lautstärke der Töne bei Bedienung des Gerätes.

Lautstärke der Töne bei Textmeldungen, bei Fehlermeldungen usw.

Hier können Sie ihre persönlichen Passworte eingeben, mit denen der Zugriff auf die verschiedenen Menüs geschützt wird (näheres dazu siehe Kapitel "*Passworteingabe und Menüaufruf*"). Bei Auslieferung des UV-B Control stehen die Passworte immer auf den oben angezeigten Werten.

**Notieren Sie sich das Passwort an einem geheimen Ort! Vergessene Passworte können auf ihre Initial**werte zurückgesetzt werden, siehe Kapitel "Rückstel**lung auf Werksdaten".**  $\bullet$ 

### **15 Rückstellung auf Werksdaten**

Auf der Elektronikplatine des UV-B Control befinden sich mehrere Jumper, mit denen spezielle Initialisationen durchgeführt werden können. Ein Jumper ist eine kleine Brücke, welche auf Stiftleisten gesteckt werden kann. Der Effekt ist derselbe wie das Einschalten eines Schalters, damit wird eine Funktion aktiviert. Um die Jumper zu erreichen, muss das Gehäuse des UV-B Control mit einem Schraubenzieher geöffnet werden. Position der Jumper auf der Platine:

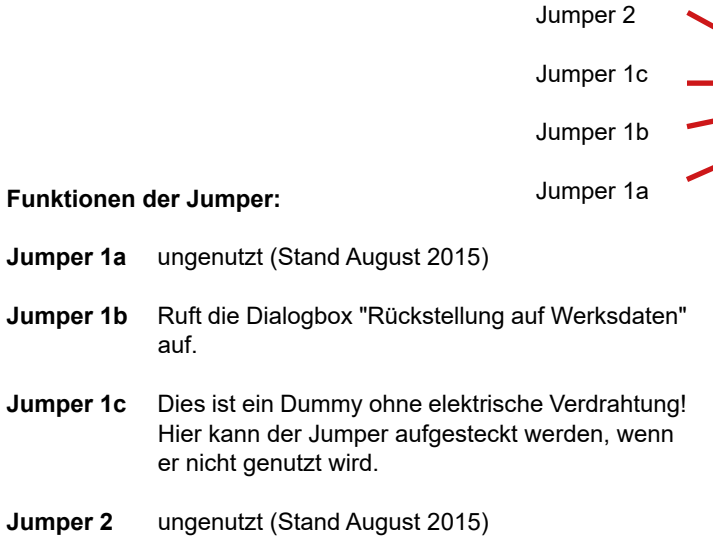

Sobald der Jumper 1b aufgesteckt wird, erscheint diese Rückfrage:

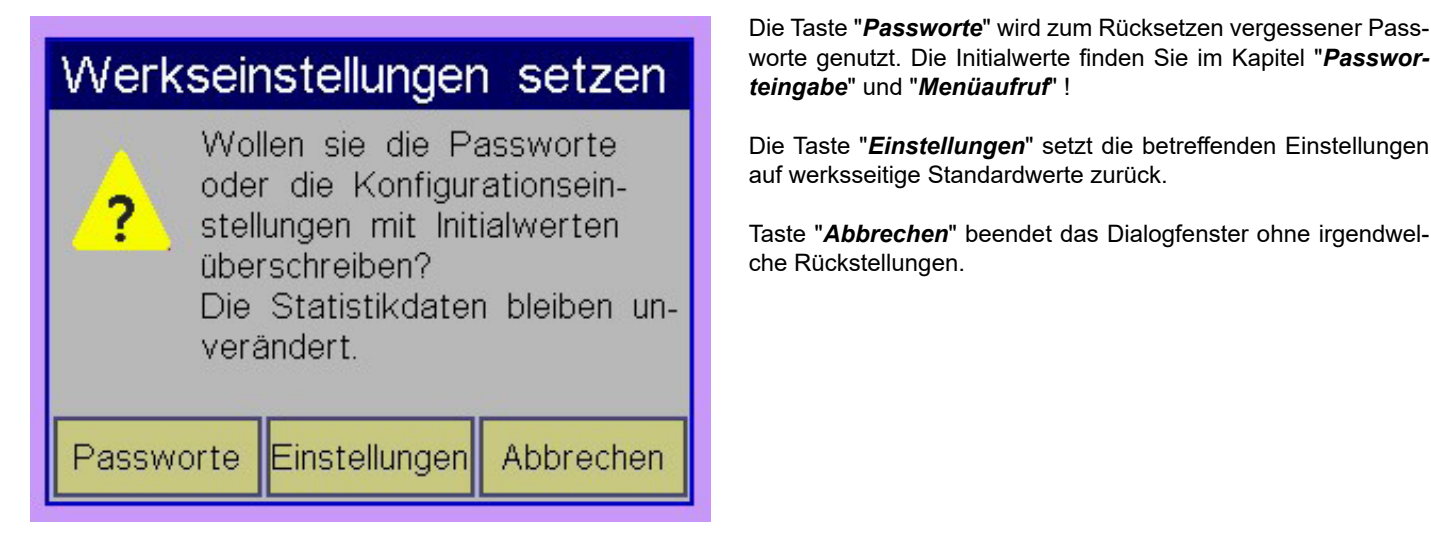

### worte genutzt. Die Initialwerte finden Sie im Kapitel "*Passworteingabe*" und "*Menüaufruf*" ! Die Taste "*Einstellungen*" setzt die betreffenden Einstellungen

iins

Taste "*Abbrechen*" beendet das Dialogfenster ohne irgendwelche Rückstellungen.

# **16 Batteriewechsel**

Finweis: Die angezeigten Daten können variieren, je nach Ausstattung des Gerätes und nach Einstellungen im Konfigurations-Menü!

Das UV-B Control zeigt unten links den Ladezustand der Batterien an. Wird dieser Balken rot, sind die Batterien fast leer. Wenn die Batterien völlig leer sind, schaltet sich das Gerät direkt nach dem Einschalten sofort wieder aus, es erzeugt dabei einen Warnhinweis. In diesen Fällen ist ein (baldiger) Batteriewechsel erforderlich.

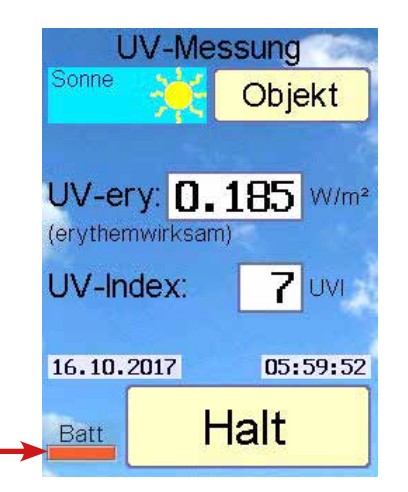

Um die Batterien zu erreichen, muss das Batteriefach auf der Rückseite des UV-B Control mit einem Schraubenzieher geöffnet werden.

**Beim Batteriewechsel beachten: setzen Sie nach Entnahme der alten Batterien zügig die neuen ein, damit die Uhr des UV-B Control ohne Störungen weiterläuft. Sie haben dafür ca. 2 Minuten Zeit.**  $\bullet$ 

Schalten Sie das Gerät aus. Dann heben Sie die alten Batterien vorsichtig aus der Fassung und setzen die neuen ein. Verwenden Sie ausschließlich 2 handelsübliche **Lithium-Batterien der Bauform AA Mignon (nicht wieder aufladbare Primärbatterien 1,5V)**.

Prüfen Sie anschließend Datum und Uhrzeit, siehe Kapitel Menü "*Datum/Uhrzeit*"!

**F** Hinweis:

Primärbatterien des Typs "Alkali" können nicht verwendet werden (zu schneller Leistungsabfall) wieder aufladbare NiMH-Akkus können nicht verwendet werden (zu geringe Spannung).

#### **17 Anschluss an einen PC**

Ihr UV-B Control verfügt über eine USB-Schnittstelle, mit der es mit ihrem Computer kommunizieren kann. Verbinden sie das entsprechende Kabel (Sonderzubehör) vom UV-B Control zur entsprechenden Buchse am PC. Die USB-Buchse befindet sich auf der Seite des UV-B Control, siehe Kapitel "*Gerätebeschreibung*". Zur Inbetriebnahme ist eine geeignete PC-Software erforderlich (Sonderzubehör), bitte halten Sie dazu Rücksprache mit dem Lieferanten!

#### **18 Fehlermeldungen**

Das UV-B Control gibt bei Fehlbedienung und bei weiteren Gelegenheiten Fehlermeldungen auf dem Display aus. Die Fehlermeldungen werden in der Regel 3 Sekunden lang in einem Fenster angezeigt.

Einige der Fehlermeldungen werden im Klartext angezeigt, von anderen (selteneren) wiederum nur der hier aufgelistete Zahlencode:

- E03 Fehler beim Lesen aus EEPROM-Speicher des Gerätes.
- E04 Laufzeitfehler beim Schreiben in EEPROM-Speicher des Gerätes.
- E39 Allgemeiner Parameterfehler, bitte beim Hersteller melden!
- E49 Division durch 0, bitte beim Hersteller melden!
- E201 Datenfehler im Konfigurationsmenü. Menü komplett gegenlesen und alle Werte überprüfen!
- E232 Die für diese Funktion erforderliche(n) Bedingung(en) wurde(n) nicht erfüllt, siehe Anleitung!
- E233 Datenfehler in den allgemeinen EEPROM-Daten. Falls diese Fehlermeldung öfters auftritt, muss das Gerät repa riert werden (EEPROM austauschen!).

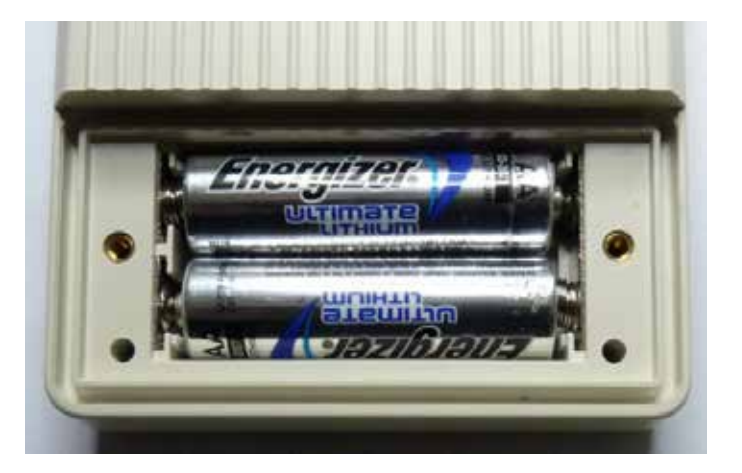

- E234 Datenfehler im Statistik-Menü. Menüs komplett gegenlesen und alle Werte überprüfen!
- E238 Auf diesem Gerät war bereits eine aktuellere Software installiert!!! Die Datenbank bzw. Datenstruktur wird daher möglicherweise nicht vollständig unterstützt.
- E243 Das Gerät ist nicht kalibriert, Datenfehler in den Kalibrierungsdaten. Kalibration erneuern! Nach Berührung des BlueScreens ist ein Weiterbetrieb mit provisorischen Kalibrierungsdaten möglich, jedoch mit ungenaueren Messergebnissen!
- E351 Es wurde kein UV-Sensor detektiert! Gerät aus- und wieder einschalten. Bei wiederholtem Auftauchen des Fehlers den Service kontaktieren!

### **Index**

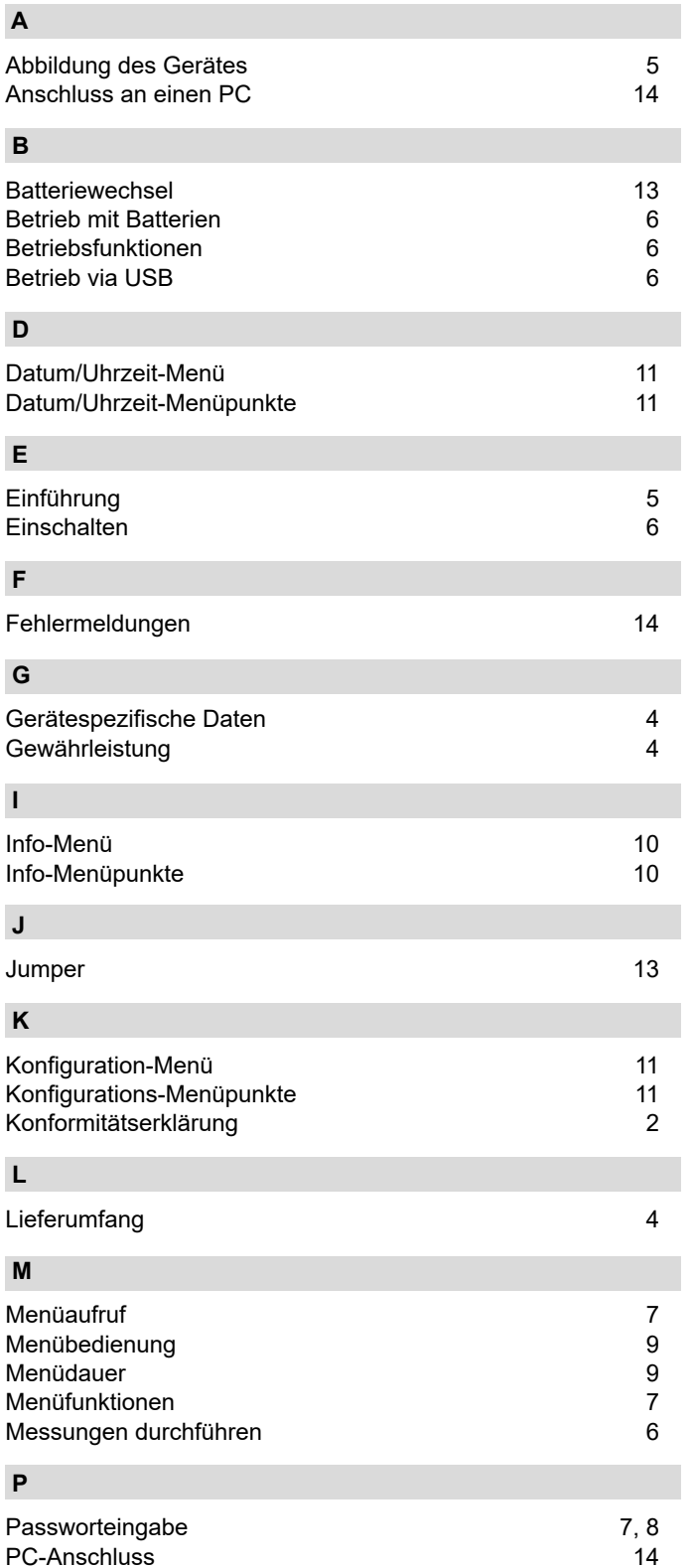

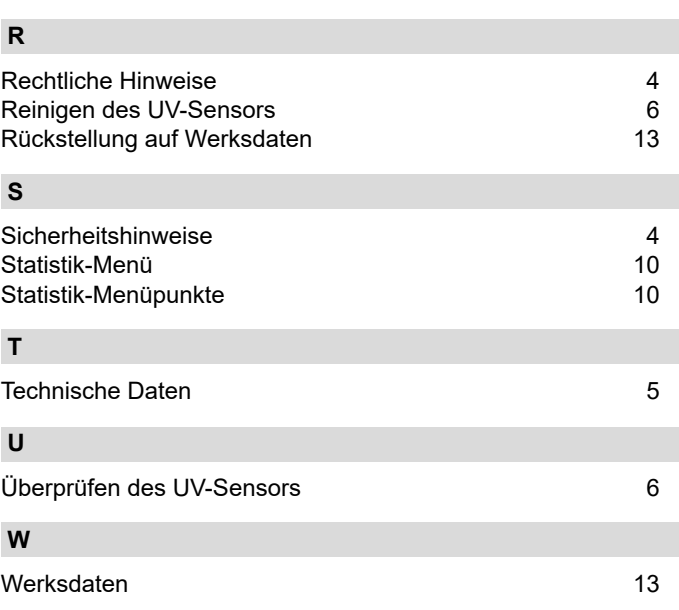

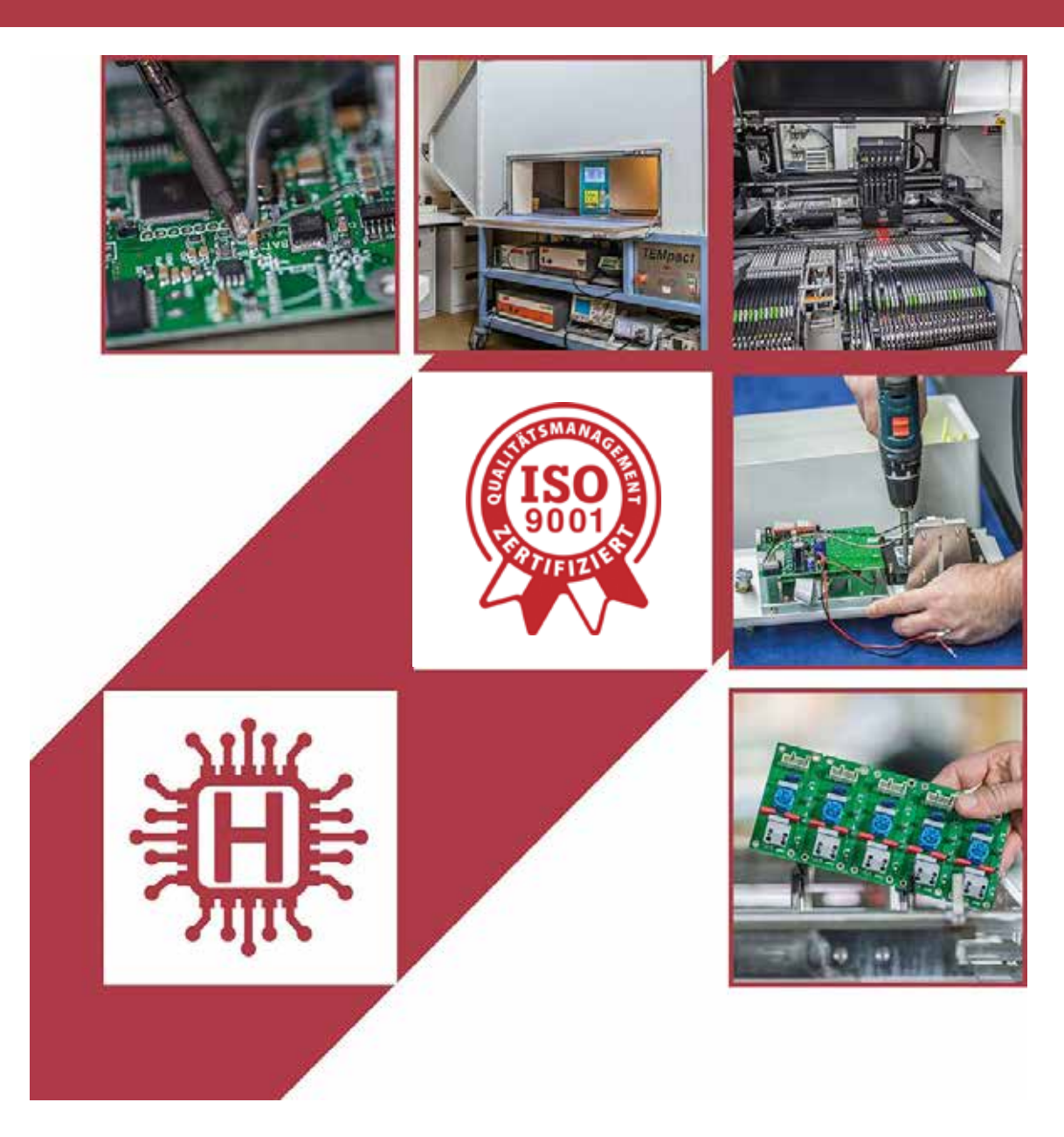

Für technische Auskünfte während unserer Geschäftszeiten: Mo - Do 8.00 - 16.00 Uhr und Fr 8.00 - 13.00 Uhr wählen Sie: +49 541 97120-0

oder besuchen Sie unsere Homepage:

# **www.holtkamp.de**

*Technischer Stand 09.2019 / Technische Änderungen und Irrtümer vorbehalten.* 

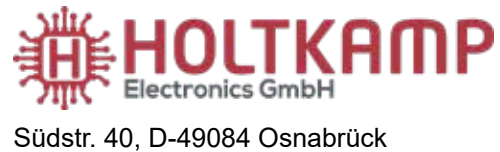

Tel.: +49 541 97120-0 info@holtkamp.de

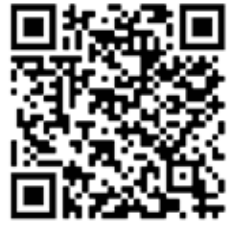

4164\_01.2021  $164 - 01.202$